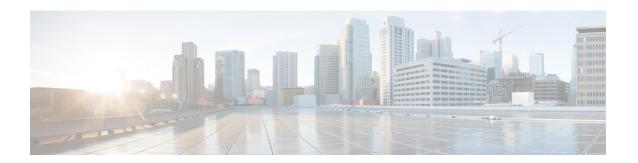

# T3 and E3 Controller Commands on the Cisco IOS XR Software

This module provides command line interface (CLI) commands for configuring T3/E3 controllers on the Cisco CRS Router.

To use commands of this module, you must be in a user group associated with a task group that includes appropriate task IDs. If the user group assignment is preventing you from using any command, contact your AAA administrator for assistance.

- bert e3, on page 3
- bert error, on page 5
- bert interval, on page 6
- bert pattern, on page 7
- bert t3, on page 9
- cablelength, on page 11
- clear controller t3, on page 12
- clock source (T3/E3), on page 14
- controller e3, on page 16
- controller t3, on page 18
- delay clear (T3/E3), on page 20
- delay trigger (T3/E3), on page 21
- description (T3/E3), on page 22
- down-when-looped (T3/E3), on page 23
- dsu bandwidth, on page 24
- dsu mode, on page 26
- dsu remote, on page 28
- framing (E3), on page 29
- framing (T3), on page 30
- hw-module subslot cardtype, on page 31
- loopback (T3/E3), on page 33
- mdl, on page 35
- mode, on page 37
- national bits (E3), on page 38
- show controllers e3, on page 39
- show controllers t3, on page 43

• shutdown (T3/E3), on page 50

### bert e3

To start or stop a configured bit error rate test (BERT) on an E3 controller or channel group, use the **bert e3** command in EXEC mode. To return to the default state, use the **no** form of this command.

bert e3 interface-path-id [error] {start | stop}

#### **Syntax Description**

interface-path-id Physical interface or virtual interface.

**Note** Use the **show interfaces** command to see a list of all interfaces currently configured on the router.

For more information about the syntax for the router, use the question mark (?) online help function.

| error | (Optional) Injects errors into the running BERT stream. |
|-------|---------------------------------------------------------|
| start | Starts the BERT on the E3 controller or channel.        |
| stop  | Stops the BERT on the E3 controller or channel.         |

#### **Command Default**

No default behavior or values

#### **Command Modes**

**EXEC** 

#### **Command History**

| Release       | Modification                                 |
|---------------|----------------------------------------------|
| Release 3.5.0 | This command was introduced for T3/E3 lines. |

#### **Usage Guidelines**

For the *interface-path-id* argument, use the following guidelines:

- If specifying a physical interface, the naming notation is *rack/slot/module/port*. The slash between values is required as part of the notation. An explanation of each component of the naming notation is as follows:
  - rack: Chassis number of the rack.
  - slot: Physical slot number of the line card.
  - module: Module number. A physical layer interface module (PLIM) is always 0.
  - port: Physical port number of the interface.
- If specifying a virtual interface, the number range varies, depending on interface type.

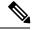

Note

Before you can start a BERT on an E3 controller, you must configure a BERT pattern using the **bert pattern** command. If desired, you can also adjust the default setting (1 minute) of the BERT interval using the **bert interval** command. Both of these commands are available in E3 configuration mode.

To view the BERT results, use the **show controllers e3** command in EXEC mode . The BERT results include the following information:

- Type of test pattern selected
- · Status of the test
- · Interval selected
- Time remaining on the BERT
- · Total bit errors
- · Total bits received

BERT is data intrusive. Regular data cannot flow on a line while the test is in progress. The line is put in an alarm state when a BERT is in progress and restored to a normal state after a BERT has been terminated.

#### Task ID

# Task ID Operations sonet-sdh read, write

#### **Examples**

The following example shows how to start and stop a BERT on an E3 controller:

```
RP/0/RP0/CPU0:router# bert e3 0/3/0/0/0 start
RP/0/RP0/CPU0:router# bert e3 0/3/0/0/0 stop
```

The following example shows how to inject errors into the BERT stream on an E3 controller:

RP/0/RP0/CPU0:router# bert e3 0/3/0/0 error

| Command                         | Description                                                                                      |
|---------------------------------|--------------------------------------------------------------------------------------------------|
| bert interval, on page 6        | Specifies the duration of a bit error rate test (BERT) pattern on a T3/E3 line.                  |
| bert pattern, on page 7         | Enables a BERT pattern on a T3/E3 line or an individual channel group.                           |
| show controllers e3, on page 39 | Displays information about the E3 links and hardware and software drivers for the E3 controller. |

## bert error

To insert errors into a BERT stream on a T3/E3 line, use the **bert error** command in T3 configuration mode. To disable a BERT pattern, use the **no** form of this command.

**bert error** [number]

#### **Syntax Description**

*number* Specifies the number of BERT errors to introduce into the bit stream. The range is from 1 to 255. The default is 1.

#### **Command Default**

The default is 1.

#### **Command Modes**

T3 configuration

E3 configuration

#### **Command History**

| Release       | Modification                                 |
|---------------|----------------------------------------------|
| Release 3.5.0 | This command was introduced for T3/E3 lines. |

#### **Usage Guidelines**

Use the **bert error** command with the **bert pattern** command.

#### Task ID

| Task ID   | Operations     |
|-----------|----------------|
| sonet-sdh | read,<br>write |

#### **Examples**

The following example shows how to insert 10 errors into the BERT bit stream on the T3 controller in slot 0, subslot 3:

RP/0/RP0/CPU0:router(config) # controller t3 0/0/3/1/10
RP/0/RP0/CPU0:router(config-t3e3) # bert error 10

| Command                         | Description                                                                                      |  |
|---------------------------------|--------------------------------------------------------------------------------------------------|--|
| bert interval, on page 6        | Specifies the duration of a bit error rate test (BERT) pattern on a T3/E3 line.                  |  |
| bert pattern, on page 7         | Enables a BERT pattern on a T3/E3 line or an individual channel group.                           |  |
| show controllers e3, on page 39 | Displays information about the E3 links and hardware and software drivers for the E3 controller. |  |
| show controllers t3, on page 43 | Displays information about the T3 links and hardware and software drivers for the T3 controller. |  |

## bert interval

To specify the duration of a bit error rate test (BERT) pattern on a T3/E3 line, use the **bert interval** command in the appropriate configuration mode. To revert to the default interval, use the **no** form of this command.

#### bert interval time

#### **Syntax Description**

time Duration (in minutes) of the BERT. The interval can be a value from 1 to 14400. The default is 1 minute.

#### **Command Default**

A BERT runs for 1 minute.

#### **Command Modes**

T3 configuration

E3 configuration

#### **Command History**

| Release       | Modification                                 |
|---------------|----------------------------------------------|
| Release 3.5.0 | This command was introduced for T3/E3 lines. |

#### **Usage Guidelines**

Use the **bert interval** command with the **bert pattern** command. If the **bert interval** command is not used, then the BERT runs for a default of 1 minute.

#### Task ID

| Task ID 0    | perations     |
|--------------|---------------|
| sonet-sdh re | ead,<br>vrite |

#### **Examples**

The following example shows how to limit the BERT to 10 minutes on the T3 controller in slot 0, subslot 3:

RP/0/RP0/CPU0:router(config) # controller t3 0/0/3/1/10
RP/0/RP0/CPU0:router(config-t3e3) # bert interval 10

| Command                         | Description                                                                                      |  |
|---------------------------------|--------------------------------------------------------------------------------------------------|--|
| bert error, on page 5           | Insert errors into a BERT stream on a T3/E3 line.                                                |  |
| bert pattern, on page 7         | Enables a BERT pattern on a T3/E3 line or an individual channel group.                           |  |
| show controllers e3, on page 39 | Displays information about the E3 links and hardware and software drivers for the E3 controller. |  |
| show controllers t3, on page 43 | Displays information about the T3 links and hardware and software drivers for the T3 controller. |  |

# bert pattern

To enable a bit error rate test (BERT) pattern on a T3/E3 line or an individual channel group, use the **bert pattern** command in T3 or E3 configuration mode. To disable a BERT pattern, use the **no** form of this command.

bert pattern {0s | 1s | 2^11 | 2^15 | 2^20 | 2^20-QRSS | 2^23 | 2^9}

#### **Syntax Description**

| 0s        | Invokes a repeating pattern of zeros (000).                                                                     |  |
|-----------|----------------------------------------------------------------------------------------------------|--|
| 1s        | Invokes a repeating pattern of ones (111).                                                                      |  |
| 2^11      | (Channel group only) Invokes a pseudorandom O.151 test pattern that is 32,768 bits in length.                   |  |
| 2^15      | Invokes a pseudorandom O.151 test pattern that is 32,768 bits in length.                                        |  |
| 2^20      | Invokes a pseudorandom O.153 test pattern that is 1,048,575 bits in length.                                     |  |
| 2^20-QRSS | Invokes a pseudorandom quasi-random signal sequence (QRSS) 0.151 test pattern that is 1,048,575 bits in length. |  |
| 2^23      | Invokes a pseudorandom O.151 test pattern that is 8,388,607 bits in length.                                     |  |
| 2^9       | (Channel group only) Invokes a pseudorandom 0.153 test pattern of 511 bits in length.                           |  |
| alt-0-1   | Invokes a repeating pattern of alternating zeros and ones (01010).                                              |  |

#### **Command Default**

BERT pattern test is disabled

#### **Command Modes**

T3 configuration

E3 configuration

#### **Command History**

| Release       | Modification                                                                                     |
|---------------|--------------------------------------------------------------------------------------------------|
| Release 3.5.0 | This command was introduced.                                                                     |
| Release 3.6.0 | The 1in8, 2^11, 2^9, 3in24, 55Daly, 55Octet, ds0-1, ds0-2, ds0-3, and ds0-4 keywords were added. |
| Release 3.7.0 | The <b>none</b> keyword was removed.                                                             |

#### **Usage Guidelines**

BERT is supported on each of the T3/E3 links. It is done only over an unframed T3/E3 signal and is run on only one port at a time. It is also supported on an individual channel group.

To begin a BERT, commit the configuration and use the **bert t3** or **bert e3** command in EXEC mode.

To view the BERT results, use the **show controllers t3** command in EXEC mode. The BERT results include the following information:

- Type of test pattern selected
- Status of the test

- · Interval selected
- Time remaining on the BERT
- Total bit errors
- · Total bits received

BERT is data intrusive. Regular data cannot flow on a line while the test is in progress. The line is put in an alarm state when a BERT is in progress and restored to a normal state after a BERT has been terminated.

#### Task ID

| Task ID   | Operations     |
|-----------|----------------|
| sonet-sdh | read,<br>write |

#### **Examples**

The following example shows how to enable the running of a BERT pattern of all zeros on the T3 controller in slot 0, subslot 3:

RP/0/RP0/CPU0:router(config) # controller t3 0/0/3/1/10
RP/0/RP0/CPU0:router(config-t3e3) # bert pattern 0s

| Command                         | Description                                                                                      |
|---------------------------------|--------------------------------------------------------------------------------------------------|
| bert error, on page 5           | Insert errors into a BERT stream on a T3/E3 line.                                                |
| bert interval, on page 6        | Specifies the duration of a bit error rate test (BERT) pattern on a T3/E3 line.                  |
| show controllers e3, on page 39 | Displays information about the E3 links and hardware and software drivers for the E3 controller. |
| show controllers t3, on page 43 | Displays information about the T3 links and hardware and software drivers for the T3 controller. |

### bert t3

To start or stop a configured bit error rate test (BERT) on a T3 controller or channel group, use the **bert t3** command in EXEC mode.

bert t3 interface-path-id [error] {start | stop}

#### **Syntax Description**

interface-path-id Physical interface or virtual interface.

**Note** Use the **show interfaces** command to see a list of all interfaces currently configured on the router.

For more information about the syntax for the router, use the question mark (?) online help function.

| error | (Optional) Injects errors into the running BERT stream. |
|-------|---------------------------------------------------------|
| start | Starts the BERT on the T3 controller or channel.        |
| stop  | Stops the BERT on the T3 controller or channel.         |

#### **Command Default**

No default behavior or values

#### **Command Modes**

**EXEC** 

#### **Command History**

| Release       | Modification                 |
|---------------|------------------------------|
| Release 3.5.0 | This command was introduced. |

#### **Usage Guidelines**

For the *interface-path-id* argument, use the following guidelines:

- If specifying a physical interface, the naming notation is *rack/slot/module/port*. The slash between values is required as part of the notation. An explanation of each component of the naming notation is as follows:
  - rack: Chassis number of the rack.
  - *slot*: Physical slot number of the line card.
  - module: Module number. A physical layer interface module (PLIM) is always 0.
  - port: Physical port number of the interface.
- If specifying a virtual interface, the number range varies, depending on interface type.

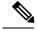

Note

Before you can start a BERT on a T3 controller, you must configure a BERT pattern using the **bert pattern** command. If desired, you can also adjust the default setting (1 minute) of the BERT interval using the **bert interval** command. Both of these commands are available in T3 configuration mode.

To view the BERT results, use the **show controllers t3** command in EXEC mode . The BERT results include the following information:

- Type of test pattern selected
- · Status of the test
- · Interval selected
- Time remaining on the BERT
- · Total bit errors
- · Total bits received

BERT is data intrusive. Regular data cannot flow on a line while the test is in progress. The line is put in an alarm state when a BERT is in progress and restored to a normal state after a BERT has been terminated.

#### Task ID

# sonet-sdh read, write

#### **Examples**

The following example shows how to start and stop a BERT on a T3 controller:

```
RP/0/RP0/CPU0:router# bert t3 0/3/0/0 start
RP/0/RP0/CPU0:router# bert t3 0/3/0/0 stop
```

The following example shows how to inject errors into the BERT stream on a T3 controller:

RP/0/RP0/CPU0:router# bert t3 0/3/0/0 error

| Command                         | Description                                                                                      |
|---------------------------------|--------------------------------------------------------------------------------------------------|
| bert interval, on page 6        | Specifies the duration of a bit error rate test (BERT) pattern on a T3/E3 line.                  |
| bert pattern, on page 7         | Enables a BERT pattern on a T3/E3 line or an individual channel group.                           |
| show controllers t3, on page 43 | Displays information about the T3 links and hardware and software drivers for the T3 controller. |

## cablelength

To specify the distance of the cable from the routers to the network equipment, use the **cablelength** command in T3 or E3 configuration mode. To restore the default cable length, use the **no** form of this command.

#### cablelength feet

#### **Syntax Description**

feet Number of feet in the range from 0 to 450. The default is 224 feet.

#### **Command Default**

The default is 224 feet.

#### **Command Modes**

T3 configuration

E3 configuration

#### **Command History**

| Release       | Modification                 |
|---------------|------------------------------|
| Release 3.5.0 | This command was introduced. |

#### **Usage Guidelines**

You can specify a cable length from 0 to 450 feet; however, the hardware recognizes only two ranges: 0 to 49 and 50 to 450. For example, entering 35 feet uses the 0 to 49 range. If you later change the cable length to 40 feet, there is no change because 40 is still within the 0 to 49 range. However, if you change the cable length to 50, the 50 to 450 range is used. The actual number you enter is stored in the configuration file.

#### Task ID

| Task ID   | Operations     |
|-----------|----------------|
| sonet-sdh | read,<br>write |
|           | WIIC           |

#### **Examples**

The following example shows how to set the cable length for the router to 300 feet:

RP/0/RP0/CPU0:router(config) # controller t3 0/6/0/0
RP/0/RP0/CPU0:router(config-t3) # cablelength 300

## clear controller t3

To clear T3 controller data, use the **clear controller t3** command in EXEC mode.

clear controller t3 interface-path-id

#### **Syntax Description**

interface-path-id Physical interface or virtual interface.

**Note** Use the **show controllers** command to see a list of all controllers currently configured on the router.

For more information about the syntax for the router, use the question mark (?) online help function.

#### **Command Default**

No default behavior or values

#### **Command Modes**

**EXEC** 

#### **Command History**

| Release       | Modification                 |
|---------------|------------------------------|
| Release 3.5.0 | This command was introduced. |

#### **Usage Guidelines**

For the *interface-path-id* argument, use the following guidelines:

- When specifying a T3 controller, the naming notation is *rack/slot/module/port/T3num*. The slash between values is required as part of the notation. An explanation of each component of the naming notation is as follows:
  - rack—Chassis number of the rack.
  - slot—Physical slot number of the line card or SIP.
  - *module*—Module number or subslot (for a SPA). A physical layer interface module (PLIM) is always 0.
  - port—Physical port number of the interface.
  - *T3num*—T3 controller number.

To view the status of the controllers, use the **show controllers t3** command.

#### Task ID

| Task ID   | Operations     |
|-----------|----------------|
| dwdm      | read,<br>write |
| interface | read,<br>write |

| Task ID   | Operations     |
|-----------|----------------|
| sonet-sdh | read,<br>write |

#### **Examples**

The following example shows how to clear controller data for T3 controller 1 that is located in chassis 0, for a SIP installed in slot 6 with a SPA in subslot 2, and port 0 with T3 controller 1:

RP/0/RP0/CPU0:router(config)# controller t3 0/6/2/0/1

| Command                         | Description                                                                                      |
|---------------------------------|--------------------------------------------------------------------------------------------------|
| controller t3, on page 18       | Configures a T3 controller and enters T3 configuration mode.                                     |
| show controllers t3, on page 43 | Displays information about the T3 links and hardware and software drivers for the T3 controller. |

# clock source (T3/E3)

To set clocking for individual T3 or E3 links, use the **clock source** command in T3 or E3 configuration mode. To return to the default, use the **no** form of this command.

clock source {internal | line}

#### **Syntax Description**

**internal** Specifies that the clock is generated from the internal clock of the T3 or E3 controller. The default is internal.

Note

When configuring clocking on a serial link, you need to configure one end to be **internal** and the other end to be **line**. If you configure **internal** clocking on both ends of a connection, framing slips occur. If you configure **line** clocking on both ends of a connection, the line does not come up.

line

Specifies that the clock on this controller derives its clocking from the external source to which the controller is connected, which is generally the telephone company central office (CO).

#### **Command Default**

The default clock source is internal.

#### **Command Modes**

T3 configuration

E3 configuration

#### **Command History**

| Release       | Modification                 |
|---------------|------------------------------|
| Release 3.5.0 | This command was introduced. |

#### **Usage Guidelines**

If you do not specify the **clock source** command, the default clock source is used.

Configure the **clock source line** command if your telephone company or the remote data service unit provides the master clock of the T3 or E3 connection.

Configure the **clock source internal** command if your router provides the master clock of the T3 or E3 connection.

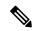

Note

For a back-to-back connection between two T3 or E3 network modules, one controller must be configured for internal clocking while the other controller must be configured for line clocking.

#### Task ID

| Task ID   | Operations     |
|-----------|----------------|
| sonet-sdh | read,<br>write |

#### **Examples**

The following example shows how to set the clocking to line on the T3 controller 1 that is located in chassis 0, on a SIP installed in slot 6 with a SPA in subslot 0, on port 0 with T3 controller 1:

RP/0/RP0/CPU0:router(config) # controller t3 0/6/0/0/1
RP/0/RP0/CPU0:router(config-t3) # clock source line

| Command                   | Description                                                   |  |
|---------------------------|---------------------------------------------------------------|--|
| controller e3, on page 16 | Configures an E3 controller and enters E3 configuration mode. |  |
| controller t3, on page 18 | Configures a T3 controller and enters T3 configuration mode.  |  |

## controller e3

To configure an E3 controller and enter E3 configuration mode, use the **controller e3** command in Global Configuration mode. To return to the default state, use the **no** form of this command.

controller e3 interface-path-id

#### **Syntax Description**

interface-path-id Physical interface or virtual interface.

**Note** Use the **show controllers** command to see a list of all controllers currently configured on the router.

For more information about the syntax for the router, use the question mark (?) online help function.

#### **Command Default**

No default behavior or values

#### **Command Modes**

Global Configuration

#### **Command History**

| Release       | Modification                 |  |
|---------------|------------------------------|--|
| Release 3.5.0 | This command was introduced. |  |

#### **Usage Guidelines**

For the *interface-path-id* argument, use the following guidelines:

- If specifying a physical interface, the naming notation is rack/slot/module/port. The slash between values is required as part of the notation. An explanation of each component of the naming notation is as follows:
  - rack: Chassis number of the rack.
  - slot: Physical slot number of the line card.
  - module: Module number. A physical layer interface module (PLIM) is always 0.
  - port: Physical port number of the interface.
- If specifying a virtual interface, the number range varies, depending on interface type.

The **controller e3** command applies only to the 2-Port and 4-Port Clear Channel T3/E3 SPAs. Use the **card type** command to define the controller type to be E3.

To view the status of the controllers, use the **show controllers e3** command.

#### Task ID

| Task<br>ID | Operations     |
|------------|----------------|
| interface  | read,<br>write |

#### **Examples**

The following example shows how to enter E3 configuration mode for a controller in slot 6, on the SPA in subslot 2, on E3 controller 0:

RP/0/RP0/CPU0:router(config) # controller e3 0/6/2/0
RP/0/RP0/CPU0:router(config-e3) #

| Command                                | Description                                                                                      |
|----------------------------------------|--------------------------------------------------------------------------------------------------|
| hw-module subslot cardtype, on page 31 | Sets the ports on a SPA in T3 or E3 mode.                                                        |
| show controllers e3, on page 39        | Displays information about the E3 links and hardware and software drivers for the E3 controller. |

## controller t3

To configure a T3 controller and enter T3 configuration mode, use the **controller t3** command in Global Configuration mode. To return to the default state, use the **no** form of this command.

controller t3 interface-path-id

#### **Syntax Description**

interface-path-id Physical interface or virtual interface.

**Note** Use the **show controllers** command to see a list of all controllers currently configured on the router.

For more information about the syntax for the router, use the question mark (?) online help function

#### **Command Default**

No default behavior or values

#### **Command Modes**

Global Configuration

#### **Command History**

| Release       | Modification     |
|---------------|------------------|
| Release 3.5.0 | This command was |
|               | introduced.      |

#### **Usage Guidelines**

For the *interface-path-id* argument, use the following guidelines:

- When specifying a T3 controller, the naming notation is *rack/slot/module/port/T3num*. The slash between values is required as part of the notation. An explanation of each component of the naming notation is as follows:
  - rack—Chassis number of the rack.
  - *slot*—Physical slot number of the line card or SIP.
  - *module*—Module number or subslot (for a SPA). A physical layer interface module (PLIM) is always 0.
  - port—Physical port number of the interface.
  - T3num—T3 controller number.
- If specifying a virtual interface, the number range varies, depending on interface type.

For the 2-Port and 4-Port Clear Channel T3/E3 SPAs, use the **card type** command to define the controller type to be T3.

To view the status of the controllers, use the **show controllers t3** command.

| Task ID | Task<br>ID | Operations |
|---------|------------|------------|
|         | interface  | read,      |
|         |            | write      |

#### **Examples**

The following example shows how to enter T3 configuration mode for T3 controller 1 that is located in chassis 0, for a SIP installed in slot 6 with a SPA in subslot 2, and port 0 with T3 controller 1:

RP/0/RP0/CPU0:router(config) # controller t3 0/6/2/0/1
RP/0/RP0/CPU0:router(config-t3) #

| Command                                | Description                                                                                      |  |
|----------------------------------------|--------------------------------------------------------------------------------------------------|--|
| hw-module subslot cardtype, on page 31 | Sets the ports on a SPA in T3 or E3 mode.                                                        |  |
| show controllers t3, on page 43        | Displays information about the T3 links and hardware and software drivers for the T3 controller. |  |

## delay clear (T3/E3)

To configure the amount of time before a T3 or E3 path delay trigger alarm is cleared, use the **delay clear** command in T3 or E3 configuration mode. To return the command to its default setting, use the **no** form of this command.

delay clear value

#### **Syntax Description**

wather Value, in milliseconds, before a T3 or E3 path delay trigger alarm is cleared. The range is from 0 through 180000. The default is 10 seconds.

#### **Command Default**

The default is 10 seconds.

#### **Command Modes**

T3 configuration

E3 configuration

#### **Command History**

| Release       | Modification                 |
|---------------|------------------------------|
| Release 3.8.0 | This command was introduced. |

#### **Usage Guidelines**

No specific guidelines impact the use of this command.

#### Task ID

| Task ID   | Operations     |
|-----------|----------------|
| sonet-sdh | read,<br>write |

#### **Examples**

The following example shows how to specify that T3 path delay trigger alarms should be cleared after 9000 seconds:

RP/0/RP0/CPU0:router(config) # controller t3 0/4/2/0/1
RP/0/RP0/CPU0:router(config-t3) # delay clear 9000

| Command                           | Description                                                  |
|-----------------------------------|--------------------------------------------------------------|
| delay trigger (T3/E3), on page 21 | Configures a time value for the T3 or E3 path delay trigger. |

# delay trigger (T3/E3)

To configure a time value for the T3 or E3 path delay trigger, use the **delay trigger** command in T3 or E3 configuration mode. To return the command to its default setting, use the **no** form of this command.

delay trigger value

#### **Syntax Description**

*value* Sets the T3 or E3 path delay trigger value, in milliseconds. The range is from 0 through 60000. The default is 2.5 seconds.

#### **Command Default**

The default is 2.5 seconds.

#### **Command Modes**

T3 configuration

E3 configuration

#### **Command History**

| Release       | Modification                 |
|---------------|------------------------------|
| Release 3.8.0 | This command was introduced. |

#### **Usage Guidelines**

If the timer for the T3 or E3 path delay trigger expires, an alarm is declared.

#### Task ID

| Task ID   | Operations |
|-----------|------------|
| sonet-sdh | read,      |
|           | write      |

#### **Examples**

The following example shows how to set the T3 path delay trigger to 8000 milliseconds:

RP/0/RP0/CPU0:router(config) # controller t3 0/4/2/0/1
RP/0/RP0/CPU0:router(config-t3) # delay trigger 8000

| Command                         | Description                                                                          |
|---------------------------------|--------------------------------------------------------------------------------------|
| delay clear (T3/E3), on page 20 | Configures the amount of time before a T3 or E3 path delay trigger alarm is cleared. |

# description (T3/E3)

To configure a description for a T3 or E3 controller, use the **description** command in T3 or E3 configuration mode. To delete a T3 or E3 controller description, use the **no** form of this command.

#### description text

#### **Syntax Description**

Let A text string comprised of alphanumeric characters.

#### **Command Default**

No description is configured.

#### **Command Modes**

T3 configuration

E3 configuration

#### **Command History**

| Release       | Modification                 |
|---------------|------------------------------|
| Release 3.7.0 | This command was introduced. |

#### **Usage Guidelines**

No specific guidelines impact the use of this command.

#### Task ID

| Task ID   | Operations     |
|-----------|----------------|
| sonet-sdh | read,<br>write |
| interface | read,<br>write |

#### **Examples**

The following example shows how to configure a description for a T3 controller:

RP/0/RP0/CPU0:router(config) # controller t3 0/6/2/0
RP/0/RP0/CPU0:router(config-t3) # description This is a sample description for T3 controller
0/6/2/0

| Command                         | Description                                                                                      |
|---------------------------------|--------------------------------------------------------------------------------------------------|
| show controllers e3, on page 39 | Displays information about the E3 links and hardware and software drivers for the E3 controller. |
| show controllers t3, on page 43 | Displays information about the T3 links and hardware and software drivers for the T3 controller. |

# down-when-looped (T3/E3)

To configure a T3 or E3 controller to inform the system that it is down when loopback is detected, use the **down-when-looped** command in T3 or E3 configuration mode.

#### down-when-looped

#### **Syntax Description**

This command has no keywords or arguments.

#### **Command Default**

By default, a T3 or E3 controller does not inform the system that it is down when loopback is detected.

#### **Command Modes**

T3 configuration

E3 configuration

#### **Command History**

| Release       | Modification                 |
|---------------|------------------------------|
| Release 3.6.0 | This command was introduced. |

#### **Usage Guidelines**

This command does not have a **no** form.

#### Task ID

| Task ID   | Operations     |
|-----------|----------------|
| sonet-sdh | read,<br>write |
| interface | read,<br>write |

#### **Examples**

The following example shows how to configure a T3 controller to inform the system that the associated line is down if a loopback is detected:

RP/0/RP0/CPU0:router(config) # controller t3 0/4/2/0
RP/0/RP0/CPU0:router(config-t3) # down-when-looped

 $\hbox{down-when-looped is a traffic-affecting operation if any loopback is present}$ 

| Command                      | Description                                                           |
|------------------------------|-----------------------------------------------------------------------|
| loopback (T3/E3), on page 33 | Loops the entire T3 or E3 line on the T3 controller or E3 controller. |

## dsu bandwidth

To specify the maximum allowable bandwidth used by a T3 or an E3 controller, use the **dsu bandwidth** command in T3 or E3 configuration mode. To return to the default state, use the **no** form of this command.

#### dsu bandwidth kbps

#### **Syntax Description**

Maximum bandwidth, in kilobits per second (kbps). Range is from 75 to 44210. The default is 44210.

#### **Command Default**

The default bandwidth is 44210.

#### **Command Modes**

T3 configuration

E3 configuration

#### **Command History**

| Release       | Modification                 |
|---------------|------------------------------|
| Release 3.5.0 | This command was introduced. |

#### **Usage Guidelines**

The local interface configuration must match the remote interface configuration. For example, if you reduce the maximum bandwidth to 16,000 on the local port, you must also do the same on the remote port.

The **dsu bandwidth** command reduces the bandwidth by padding the E3 and T3 frame.

To verify the data service unit (DSU) bandwidth configured on the interface, use the **show controllers t3** or **show controllers e3** command in EXEC mode.

When G.751 framing is used on E3 links, DSU bandwidth can be used to select a payload subrate from 34,010 kbps down to 22 kbps. Before framing bypass can be used, a DSU bandwidth of 34,010 kbps must be configured.

Although software allows the user to configure a continuous range of bandwidths in subrate modes, vendors support bandwidths only in quantums (for example, in a ADC Kentrox T3 link, bandwidth must be in multiples of 500 kbps). Therefore, the software sets the user-configured bandwidth to the closest vendor-supported bandwidth. Use the **show controllers t3** or **show controllers e3** command to display the actual bandwidth that is configured.

The following table shows DSU modes and vendor-supported bandwidths.

Table 1: DSU Modes and Vendor-supported Bandwidths

| Mode                      | Bandwidth (in kbps)                | Bandwidth Multiples (in kbps) |
|---------------------------|------------------------------------|-------------------------------|
| Digital Link or Cisco     | 358–34010 for E3300–44210 for T3   | 358 300.746                   |
| ADC Kentrox T3/E3<br>IDSU | 1000–34010 for E31500–44210 for T3 | 500 500                       |
| Larscom Access T45        | 3100–44210 kbps                    | 3158                          |

| Mode              | Bandwidth (in kbps) | Bandwidth Multiples (in kbps) |
|-------------------|---------------------|-------------------------------|
| Adtran T3SU 300   | 75–44210 kbps       | 75.186                        |
| Verilink HDM 2182 | 1500–44210 kbps     | 1579                          |

#### Task ID

#### Task ID Operations

sonet-sdh read, write

#### **Examples**

The following example shows how to set the maximum allowable DSU bandwidth to 16,000 kbps on a SIP in slot 6, on the SPA in subslot 2, for port 0, and T3 controller 1:

RP/0/RP0/CPU0:router(config) # controller t3 0/6/2/0/1
RP/0/RP0/CPU0:router(config-t3) # dsu bandwidth 16000

| Command                         | Description                                                                                      |
|---------------------------------|--------------------------------------------------------------------------------------------------|
| show controllers e3, on page 39 | Displays information about the E3 links and hardware and software drivers for the E3 controller. |
| show controllers t3, on page 43 | Displays information about the T3 links and hardware and software drivers for the T3 controller. |

### dsu mode

To specify the interoperability mode used by a T3 or an E3 controller, use the **dsu mode** command in T3 or E3 configuration mode. To return to the default state, use the **no** form of this command.

#### dsu mode mode

#### **Syntax Description**

mode DSU mode. Valid values are as follows:

- (T3 only) adtran
- (E3 only) cisco
- · digital-link
- kentrox
- (T3 only) larscom
- (T3 only) verilink

For T3, digital-link is default and for E3 cisco is default.

#### **Command Default**

For T3, digital-link is default and for E3 cisco is default.

#### **Command Modes**

T3 configuration

E3 configuration

#### **Command History**

| Release       | Modification                 |
|---------------|------------------------------|
| Release 3.5.0 | This command was introduced. |

#### **Usage Guidelines**

The default DSU mode Cisco is equivalent to Digilink Mode with Scrambling Enabled. This mode was added to enable scrambling along with Digilink mode on E3 Controllers.

Digilink Mode, by definition does not support scrambling for E3 Controllers though it supports the same for T3 Controllers. For T3 controllers, there is no functional default DSU mode. The DSU Mode Cisco is not applicable for T3 Controller.

For interoperability, it is recommended to always configure the DSU mode command under T3/E3 Controller by matching the DSU type of the remote port.

To enable Scrambling, configure Scramble under the respective Serial Interface for the T3/E3 Controller.

Refer to Table 1: DSU Modes and Vendor-supported Bandwidths, on page 24 for more information regarding the modes.

The local interface configuration must match the remote interface configuration. For example, if you define the data service unit (DSU) interoperability mode as **digital-link** on the local port, you must also do the same on the remote port.

You must know what type of DSU is connected to the remote port to determine if it interoperates with a T3 or an E3 controller. The **dsu mode** command enables and improves interoperability with other DSUs.

To verify the DSU mode configured on the interface, use the **show controllers t3** command in EXEC mode.

| Task ID | Task ID   | Operations |
|---------|-----------|------------|
|         | sonet-sdh | read,      |
|         |           | write      |

#### **Examples**

The following example shows how to set the DSU mode to **digital-link** for T3 controller 1 located in chassis 0, on a SIP in slot 6 and SPA in subslot 2, and port 0 with T3 controller 1:

RP/0/RP0/CPU0:router(config) # controller t3 0/6/2/0/1
RP/0/RP0/CPU0:router(config-t3) # dsu mode digital-link

| Command                         | Description                                                                                      |
|---------------------------------|--------------------------------------------------------------------------------------------------|
| show controllers e3, on page 39 | Displays information about the E3 links and hardware and software drivers for the E3 controller. |
| show controllers t3, on page 43 | Displays information about the T3 links and hardware and software drivers for the T3 controller. |

### dsu remote

To control the bandwidth usage with the remote port, use the **dsu remote** command in T3 or E3 configuration mode. To return to the default state, use the **no** form of this command.

dsu remote {disable | fullrate}

#### **Syntax Description**

**disable** Denies incoming remote requests to reset the bandwidth to the full rate.

**fullrate** Requests that the remote port set its bandwidth to full rate.

#### **Command Default**

Remote accept is the default.

#### **Command Modes**

T3 configuration

E3 configuration

#### **Command History**

| Release       | Modification                 |
|---------------|------------------------------|
| Release 3.5.0 | This command was introduced. |

#### **Usage Guidelines**

To verify the DSU remote settings configured on the interface, use the **show controllers t3** or **show controllers e3** command in EXEC mode.

#### Task ID

| Task ID   | Operations |
|-----------|------------|
| sonet-sdh | ,          |
|           | write      |

#### **Examples**

The following example shows how to specify that the connected remote port set its bandwidth to full rate:

RP/0/RP0/CPU0:router(config) # controller t3 0/6/2/0
RP/0/RP0/CPU0:router(config-t3) # dsu remote fullrate

| Command                         | Description                                                                                      |
|---------------------------------|--------------------------------------------------------------------------------------------------|
| show controllers e3, on page 39 | Displays information about the E3 links and hardware and software drivers for the E3 controller. |
| show controllers t3, on page 43 | Displays information about the T3 links and hardware and software drivers for the T3 controller. |

# framing (E3)

To select the frame type for E3 data lines, use the **framing** command in E3 configuration mode. To disable E3 framing, use the **no** form of this command.

framing  $\{g751 \mid g832\}$ 

#### **Syntax Description**

**g751** Specifies that G.751 framing is used as the E3 framing type. The default is G.751.

**g832** Specifies that G.832 framing is used as the E3 framing type.

#### **Command Default**

The default is G.751.

#### **Command Modes**

E3 configuration

#### **Command History**

| Release       | Modification                 |
|---------------|------------------------------|
| Release 3.5.0 | This command was introduced. |

#### **Usage Guidelines**

If you do not use the **framing** command, the default is used by the E3 controllers to automatically determine the framing type received from the far-end equipment.

#### Task ID

| Task ID   | Operations     |
|-----------|----------------|
| sonet-sdh | read,<br>write |

#### **Examples**

The following example shows how to select G751 as the E3 frame type:

RP/0/RP0/CPU0:router(config) # controller e3 0/6/0/0
RP/0/RP0/CPU0:router(config-e3) # framing g751

| Command                         | Description                                                                                      |
|---------------------------------|--------------------------------------------------------------------------------------------------|
| show controllers e3, on page 39 | Displays information about the E3 links and hardware and software drivers for the E3 controller. |

# framing (T3)

To select the frame type for T3 data lines, use the **framing** command in T3 configuration mode. To disable T3 framing, use the **no** form of this command.

framing {auto-detect | c-bit | m23}

#### **Syntax Description**

| auto-detect | Specifies that application identification channel signal framing is used as the T3 framing type. |
|-------------|--------------------------------------------------------------------------------------------------|
| c-bit       | Specifies that C-bit framing is used as the T3 framing type. The default is <b>c-bit</b> .       |
| m23         | Specifies that M23 framing is used as the T3 framing type.                                       |

#### **Command Default**

The default is **c-bit**.

#### **Command Modes**

T3 configuration

#### **Command History**

| Release       | Modification                 |
|---------------|------------------------------|
| Release 3.5.0 | This command was introduced. |

#### **Usage Guidelines**

If you do not use the **framing** command, the default is used by the T3 controllers to automatically determine the framing type received from the far-end equipment.

#### Task ID

|                          | S |
|--------------------------|---|
| sonet-sdh read,<br>write |   |

#### **Examples**

The following example shows how to select M23 as the T3 frame type:

RP/0/RP0/CPU0:router(config) # controller t3 0/6/0/0/1
RP/0/RP0/CPU0:router(config-t3) # framing m23

| Command                         | Description                                                                                      |
|---------------------------------|--------------------------------------------------------------------------------------------------|
| show controllers t3, on page 43 | Displays information about the T3 links and hardware and software drivers for the T3 controller. |

# hw-module subslot cardtype

To set the ports on a SPA in T3 or E3 mode, use the **hw-module subslot cardtype** command in Global Configuration mode. To deselect the card type, use the **no** form of this command.

hw-module subslot subslot-id cardtype {e3 | t3}

#### **Syntax Description**

| subslot-id | id Subslot to be power cycled. The <i>subslot-id</i> argument is entered in the <i>rack/slot/subslot</i> notation                 |  |
|------------|----------------------------------------------------------------------------------------------------|--|
| e3         | Clear-channel E3 with integrated DSUs.                                                                                            |  |
| t3         | Clear-channel T3 with integrated data service units (DSUs). The default for the 2-Port and 4-Port Clear Channel T3/E3 SPAs is T3. |  |

#### **Command Default**

The default for the 2-Port and 4-Port Clear Channel T3/E3 SPAs is T3.

#### **Command Modes**

Global configuration

#### **Command History**

| Release       | Modification                                     |
|---------------|--------------------------------------------------|
| Release 3.5.0 | This command was introduced for T3 and E3 modes. |

#### **Usage Guidelines**

The **hw-module subslot cardtype** command applies only to the following SPAs:

• 2-Port and 4-Port Clear Channel T3/E3 SPAs

By default, the 2-Port and 4-Port Clear Channel T3/E3 SPAs boot in T3 mode . Use the hw-module subslot cardtype command to change the setting to E3 for the 2-Port and 4-Port Clear Channel T3/E3 SPAs .

If there are nondefault configurations on the card interfaces, you must delete them before you can change the card type. Use the **no controller** { **e3** | **t3**} and **no interface serial** commands to delete any T3, E3, or serial configurations.

#### Task ID

| Task<br>ID | Operations     |
|------------|----------------|
| root-lr    | read,<br>write |

#### **Examples**

The following example shows how to configure all ports of a 2-Port or 4-Port Clear Channel T3/E3 SPA located in slot 5, subslot 2 to E3 mode:

RP/0/RP0/CPU0:router(config) # hw-module subslot 0/5/2 cardtype e3

| Command                   | Description                                                   |
|---------------------------|---------------------------------------------------------------|
| controller e3, on page 16 | Configures an E3 controller and enters E3 configuration mode. |

| Command                   | Description                                                  |
|---------------------------|--------------------------------------------------------------|
| controller t1             |                                                              |
| controller t3, on page 18 | Configures a T3 controller and enters T3 configuration mode. |

# loopback (T3/E3)

To loop the entire T3 or E3 line on the T3 controller or E3 controller, use the **loopback** command in T3 or E3 configuration mode. To remove the loop, use the **no** form of this command.

 $loopback \ \{local \mid \{network \mid remote \ \{line \mid payload\}\}\}$ 

#### **Syntax Description**

| local                    | Loops the data back toward the router and sends an alarm indication signal (AIS) out toward the network.                                                                                                    |
|--------------------------|----------------------------------------------------------------------------------------------------|
| network {line   payload} | Sets the loopback toward the network before going through the framer (line) or after going through the framer (payload).                                                                                                    |
| remote {line   payload}  | Sends a far-end alarm control (FEAC) request to the remote end requesting that it enter into a network line loopback. FEAC requests (and therefore remote loopbacks) are possible only when the T3 is configured for C-bit framing. The M23 format does not support remote loopbacks. |

#### **Command Default**

No loops are configured on the T3 line.

#### **Command Modes**

T3 configuration

E3 configuration

#### **Command History**

| Release       | Modification                 |
|---------------|------------------------------|
| Release 3.5.0 | This command was introduced. |

#### **Usage Guidelines**

Use the **loopback** command for troubleshooting purposes. To verify that a loopback is configured on the interface, use the **show controllers t3** or **show controllers e3** command in EXEC mode. Note that remote loopback is valid only in C-bit parity mode.

#### Task ID

# sonet-sdh read, write

#### **Examples**

This example shows how to configure the T3 for a local loopback:

RP/0/RP0/CPU0:router(config) # controller t3 0/3/0/0
RP/0/RP0/CPU0:router(config-t3) # loopback local

| Command                         | Description                                                                                      |
|---------------------------------|--------------------------------------------------------------------------------------------------|
| show controllers e3, on page 39 | Displays information about the E3 links and hardware and software drivers for the E3 controller. |

| Command                         | Description                                                                                      |
|---------------------------------|--------------------------------------------------------------------------------------------------|
| show controllers t3, on page 43 | Displays information about the T3 links and hardware and software drivers for the T3 controller. |

## mdl

To configure the Maintenance Data Link (MDL) message defined in the ANSI T1.107a-1990 specification, use the **mdl** command in T3 configuration mode. To remove the message, use the **no** form of this command.

 $\{ mdl \ string \ \{ eic \ | \ fi \ | \ fic \ | \ gen-number \ | \ lic \ | \ port-number \ | \ unit \} \ \ string \ | \ transmit \ \ \{ idle-signal \ | \ path \ | \ test-signal \} \ \ \{ disable \ | \ enable \} \}$ 

#### **Syntax Description**

| string eic string         | Specifies the Equipment Identification Code; can be up to 10 characters.                               |
|---------------------------|----------------------------------------------------------------------------------------------------|
| string fi string          | Specifies the Facility Identification Code sent in the MDL Path message; can be up to 38 characters.   |
| string fic string         | Specifies the Frame Identification Code; can be up to 10 characters.                                   |
| string gen-number string  | Specifies the Generator number string sent in the MDL Test Signal message; can be up to 38 characters. |
| string lic string         | Specifies the Location Identification Code; can be up to 11 characters.                                |
| string port-number string | Specifies the Port number string sent in the MDL Idle Signal message; can be up to 10 characters.      |
| string unit string        | Specifies the Unit Identification Code; can be up to 6 characters.                                     |
| transmit idle-signal      | Specifies the transmission of the MDL Idle Signal message.                                             |
| transmit path             | Specifies the transmission of the MDL Path message.                                                    |
| transmit test-signal      | Specifies the transmission of the MDL Test Signal message.                                             |
| disable   enable          | Disables or enables transmission of the specified message.                                             |

#### **Command Default**

No MDL message is configured.

#### **Command Modes**

T3 configuration

#### **Command History**

| Release       | Modification                 |
|---------------|------------------------------|
| Release 3.5.0 | This command was introduced. |

#### **Usage Guidelines**

Use the **show controllers t3** command to display MDL information (received strings). MDL information is displayed only when framing is set to C-bit.

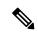

Note

MDL is supported only when the DS3 framing is C-bit parity.

#### Task ID

#### Task ID Operations

sonet-sdh read, write

#### **Examples**

The following example shows the **mdl** commands on a T3 controller in slot 1, subslot 2, port 0:

```
RP/0/RP0/CPU0:router(config) # controller t3 0/1/2/0
RP/0/RP0/CPU0:router(config-t3) # clock source line
RP/0/RP0/CPU0:router(config-t3) # mdl string eic ID
RP/0/RP0/CPU0:router(config-t3) # mdl string fic Building B
RP/0/RP0/CPU0:router(config-t3) # mdl string unit ABC
RP/0/RP0/CPU0:router(config-t3) # mdl string fi Facility Z
RP/0/RP0/CPU0:router(config-t3) # mdl string port-number Port 7
RP/0/RP0/CPU0:router(config-t3) # mdl transmit path enable
RP/0/RP0/CPU0:router(config-t3) # mdl transmit idle-signal enable
```

| Command                         | Description                                                                                      |
|---------------------------------|--------------------------------------------------------------------------------------------------|
| show controllers t3, on page 43 | Displays information about the T3 links and hardware and software drivers for the T3 controller. |

### mode

To set the mode of the T3/E3 controller, use the **mode** command in T3 or E3 configuration mode. To disable the controller mode, use the **no** form of this command.

mode {atm | serial}

#### **Syntax Description**

atm Specifies the mode of the port to be a clear channel transporting ATM.

serial (T3 and E3 only) Specifies the mode of the port to be clear channel serial. The default for the 2-Port and 4-Port Clear Channel T3/E3 SPAs is serial.

#### **Command Modes**

T3 configuration

E3 configuration

#### **Command History**

| Release       | Modification                                       |
|---------------|----------------------------------------------------|
| Release 3.5.0 | This command was introduced for T3/E3 controllers. |

#### **Usage Guidelines**

You can change the mode of a controller only when there are no subinterfaces defined for the controller.

For channelized SPAs, you must use the mode command before you can configure any channelized controllers.

#### Task ID

# sonet-sdh read, write

#### **Examples**

The following example shows how to change the mode of a T3 port to atm:

RP/0/RP0/CPU0:router(config) # controller t3 0/6/0/0
RP/0/RP0/CPU0:router(config-t3) # mode atm

| Command                         | Description                                                                                      |
|---------------------------------|--------------------------------------------------------------------------------------------------|
| show controllers e3, on page 39 | Displays information about the E3 links and hardware and software drivers for the E3 controller. |
| show controllers t3, on page 43 | Displays information about the T3 links and hardware and software drivers for the T3 controller. |

# national bits (E3)

To enable or disable the national reserved bit pattern on an E3 port, use the **national bits** command in E3 configuration mode. To revert to the default value, use the **no** form of this command.

national bits {disable | enable}

#### **Syntax Description**

disable Disables national reserved bits for an E3 port.

enable Enables national reserved bits for an E3 port. The default is enable.

#### **Command Default**

The default is **enable**.

#### **Command Modes**

E3 configuration

#### **Command History**

| Release       | Modification                 |
|---------------|------------------------------|
| Release 3.5.0 | This command was introduced. |

#### **Usage Guidelines**

No specific guidelines impact the use of this command.

#### Task ID

| Operations     |
|----------------|
| read,<br>write |
|                |

#### **Examples**

The following example shows how to enable the national bits for an E3 controller:

RP/0/RP0/CPU0:router(config) # controller e3 0/6/2/0
RP/0/RP0/CPU0:router(config-e3) # national bits enable

| Command                         | Description                                                                                      |
|---------------------------------|--------------------------------------------------------------------------------------------------|
| show controllers e3, on page 39 | Displays information about the E3 links and hardware and software drivers for the E3 controller. |

## show controllers e3

To display information about the E3 links and hardware and software drivers for the E3 controller, use the **show controllers e3** command in EXEC mode .

show controllers e3 interface-path-id [{all | bert | brief | internal-state | tabular}]

#### **Syntax Description**

interface-path-id Physical interface or virtual interface.

**Note** Use the **show interfaces** command to see a list of all interfaces currently configured on the router.

For more information about the syntax for the router, use the question mark (?) online help function.

|                | runction.                                             |
|----------------|-------------------------------------------------------|
| all            | Displays all information for the controllers.         |
| bert           | Displays internal E3 bit error rate test results.     |
| brief          | Displays summary information for the E3 controller.   |
| internal-state | Displays internal E3 state information.               |
| tabular        | Displays E3 controller information in tabular format. |

#### **Command Default**

No default behavior or values

#### **Command Modes**

**EXEC** 

#### **Command History**

| Release       | Modification                 |
|---------------|------------------------------|
| Release 3.5.0 | This command was introduced. |

#### **Usage Guidelines**

For the *interface-path-id* argument, use the following guidelines:

- If specifying a physical interface, the naming notation is *rack/slot/module/port*. The slash between values is required as part of the notation. An explanation of each component of the naming notation is as follows:
  - rack: Chassis number of the rack.
  - slot: Physical slot number of the line card.
  - module: Module number. A physical layer interface module (PLIM) is always 0.
  - port: Physical port number of the interface.
- If specifying a virtual interface, the number range varies, depending on interface type.

#### Task ID

Task Operations ID

interface read

#### **Examples**

The following example shows sample output from the **show controllers e3** command for a single E3 port:

```
RP/0/RP0/CPU0:router# show controllers e3 0/2/0/0

E3 0/2/0/0 is down
Transmitter is sending RAI.
Receiver has loss of frame.
Framing is G.751, Line Code is B3ZS, Clock Source is Internal
Subrate is enabled. Mode: Cisco(default), Bandwidth: 34010 kbps
Remote accept is enabled
Remote fullrate has no request outstanding
Data in current interval (360 seconds elapsed):

0 Line Code Violations, 0 P-bit Coding Violation
0 C-bit Coding Violation, 0 P-bit Err Secs
0 P-bit Severely Err Secs, 0 Severely Err Framing Secs
360 Unavailable Secs, 0 Line Errored Secs
```

The following example shows sample output from the **show controllers e3** command using the **tabular** keyword, for a single E3 port:

RP/0/RP0/CPU0:router# show controllers e3 0/2/0/0 tabular

O C-bit Errored Secs, O C-bit Severely Errored Secs

```
E3 0/2/0/0 is down
Transmitter is sending RAI.
Receiver has loss of frame.
Framing is G.751, Line Code is B3ZS, Clock Source is Internal
Subrate is enabled. Mode: Cisco(default), Bandwidth: 34010 kbps
Remote accept is enabled
Remote fullrate has no request outstanding
INTERVAL LCV PCV CCV PES PSES SEFS
                                              UAS LES CES CSES
07:49-07:56
            0
                  0
                         0
                              0
                                    0
                                         0
                                               380 0
                                                          0
                                                                  0
Data in current interval (380 seconds elapsed):
  O Line Code Violations, O P-bit Coding Violation
  O C-bit Coding Violation, O P-bit Err Secs
  O P-bit Severely Err Secs, O Severely Err Framing Secs
  380 Unavailable Secs, 0 Line Errored Secs
  O C-bit Errored Secs, O C-bit Severely Errored Secs
```

Table 2: show controllers e3 Field Descriptions

| Field                                      | Description                                                                                                    |
|--------------------------------------------|----------------------------------------------------------------------------------------------------|
| Transmitter is sending RAI                 | Any alarms detected by the controller are displayed here. Possible alarms are as follows:                                                                                                    |
|                                            | Transmitter is sending remote alarm.                                                                                                    |
|                                            | Transmitter is sending AIS.                                                                                                    |
|                                            | Receiver has loss of signal.                                                                                                    |
|                                            | Receiver is getting AIS.                                                                                                    |
|                                            | • Receiver has loss of frame.                                                                                                    |
|                                            | Receiver has remote alarm.                                                                                                    |
|                                            | Receiver has no alarms.                                                                                                    |
| Framing                                    | Framing type on the controller. Values are G.751 and G.832.                                                                                                    |
| Line Code                                  | Line coding format on the controller.                                                                                                    |
| Clock Source                               | Clock source on the channelized controller. Values are internal and line.                                                                                                    |
| Data in current interval (seconds elapsed) | Shows the current accumulation period, which rolls into the 24-hour accumulation every 15 minutes. The accumulation period is from 1 to 900 seconds. The oldest 15-minute period falls off the back of the 24-hour accumulation buffer.                                                                                                  |
| Line Code Violations                       | Line Code Violations (LCVs) is a count of both Bipolar Violations (BPVs) and Excessive Zeros (EXZs) that occur over the accumulation period. An EXZ increments the LCV by one regardless of the length of the zero string.                                                                                                    |
| P-bit Coding Violation                     | For all DS3 applications, a P-bit coding violation (PCV) error event is a P-bit parity error event. A P-bit parity error event is the occurrence of a received P-bit code on the DS3 M-frame that is not identical to the corresponding locally calculated code.                                                                         |
| C-bit Coding Violation                     | For C-bit parity and SYNTRAN DS3 applications, the C-bit coding violation (CCV) is the count of coding violations reported by the C-bits. For C-bit parity, it is the count of CP-bit parity errors that occur during the accumulation interval. For SYNTRAN, it is a count of CRC-9 errors that occur during the accumulation interval. |
| P-bit Err Secs                             | P-bit errored seconds (PES) is a second with one or more PCVs, one or more out-of-frame defects, or a detected incoming AIS. This gauge does not increment when unavailable seconds are counted.                                                                                                    |
| P-bit Severely Err Secs                    | P-bit severely errored seconds (PSES) is a second with 44 or more PCVs, one or more out-of-frame defects, or a detected incoming AIS. This gauge does not increment when unavailable seconds are counted.                                                                                                    |
| Severely Err Framing Secs                  | Severely errored framing seconds (SEFS) is a second with one or more out-of-frame defects or a detected incoming AIS.                                                                                                    |

| Field                       | Description                                                                                                    |
|-----------------------------|----------------------------------------------------------------------------------------------------|
| Unavailable Secs            | The number of unavailable seconds (UAS) is calculated by counting the number of seconds for which the interface is unavailable. For more information, see RFC 1407, DS3 MIB Variables.                   |
| Line Errored Secs           | Line errored seconds (LES) is a second in which one or more code violations or one or more LOS defects occurred.                                                                                         |
| C-bit Errored Secs          | C-bit errored seconds (CES) is a second with one or more C-bit code violations (CCV), one or more out-of-frame defects, or a detected incoming AIS. This gauge is not incremented when UASs are counted. |
| C-bit Severely Errored Secs | C-bit severely errored seconds (CSES) is a second with 44 or more CCVs, one or more out-of-frame defects, or a detected incoming AIS. This gauge is not incremented when UASs are counted.               |
| Total Data (last 24 hours)  | Shows the last 15-minute accumulation period.                                                                                                    |

| Command                   | Description                                                   |
|---------------------------|---------------------------------------------------------------|
| controller e3, on page 16 | Configures an E3 controller and enters E3 configuration mode. |

## show controllers t3

To display information about the T3 links and hardware and software drivers for the T3 controller, use the **show controllers t3** command in EXEC mode.

show controllers t3 interface-path-id [{all | bert | brief | internal-state | tabular}]

#### **Syntax Description**

interface-path-id Physical interface or virtual interface.

**Note** Use the **show interfaces** command to see a list of all interfaces currently configured on the router.

For more information about the syntax for the router, use the question mark (?) online help function.

| all            | Displays all information for the controllers.         |
|----------------|-------------------------------------------------------|
| bert           | Displays internal T3 bit error rate test results.     |
| brief          | Displays summary information for the controller.      |
| internal-state | Displays internal T3 state information.               |
| tabular        | Displays T3 controller information in tabular format. |

#### **Command Default**

No default behavior or values

#### **Command Modes**

**EXEC** 

#### **Command History**

| Release       | Modification                 |
|---------------|------------------------------|
| Release 3.5.0 | This command was introduced. |

#### **Usage Guidelines**

For the *interface-path-id* argument, use the following guidelines:

- When specifying a T3 controller, the naming notation is *rack/slot/module/port/T3num*. The slash between values is required as part of the notation. An explanation of each component of the naming notation is as follows:
  - rack—Chassis number of the rack.
  - *slot*—Physical slot number of the line card or SIP.
  - module—Module number or subslot (for a SPA). A physical layer interface module (PLIM) is always 0.
  - port—Physical port number of the interface.
  - *T3num*—T3 controller number.
- If specifying a virtual interface, the number range varies, depending on interface type.

#### Task ID

Task Operations ID interface read

#### **Examples**

The following example shows sample output from the **show controllers t3** command using the **brief** keyword for a single T3 port:

```
RP/0/RP0/CPU0:router# show controllers t3 0/4/2/0/1 brief
T3 0/4/2/0 is up
 No alarms detected.
 mode: serial
 MDL transmission is disabled
   EIC: , LIC: , FIC: , UNIT:
    Path FI:
     Idle Signal PORT NO:
     Test Signal GEN NO:
  FEAC code received: No code is being received
  Framing is C-BIT Parity, Line Code is B3ZS, Clock Source is Internal
  Alarm Soaking Interval:
                 Alarm Declaring= 2500 msec
                 Alarm clearing = 10000 msec
  BERT test result (not running)
    Test Pattern: Not Configured, Status: not running, Sync Detected: 0
    Interval : 1 minute(s), Time Remain : 0 (ms)
     Bit Errors (since BERT started): 0 bits,
     Bits Received (since BERT started): 0 Kbits
     Bit Errors (since last sync): 0 bits
    Bits Received (since last sync): 0 Kbits
```

#### Table 3: show controllers t3 brief Field Descriptions

| Field              | Description                                                                                                    |
|--------------------|----------------------------------------------------------------------------------------------------|
| T3 0/4/2/0/1 is up | T3 channel is operating. The channel state can be up, down, or administratively down. Loopback conditions are shown by (Locally Looped) or (Remotely Looped).                                                                                                    |
| No alarms detected | Any alarms detected by the controller are displayed here. Possible alarms are as follows:  • Transmitter is sending remote alarm.  • Transmitter is sending AIS.  • Receiver has loss of signal.  • Receiver is getting AIS.  • Receiver has loss of frame.  • Receiver has remote alarm.  • Receiver has no alarms. |
| mode               | Mode of the T3 controller, which can be ATM, serial, or T1 serial or T1.                                                                                                    |
| MDL transmission   | Status of the Maintenance Data Link (either enabled or disabled) and the values of the MDL message fields.                                                                                                    |

| Field                  | Description                                                                                    |  |  |  |
|------------------------|------------------------------------------------------------------------------------------------|--|--|--|
| EIC                    | Equipment Identification Code.                                                                 |  |  |  |
| LIC                    | Location Identification Code.                                                                  |  |  |  |
| FIC                    | Frame Identification Code.                                                                     |  |  |  |
| UNIT                   | Unit Identification Code.                                                                      |  |  |  |
| Path FI                | Path facility identifier.                                                                      |  |  |  |
| Idle Signal PORT_NO    | Identifies the port that initiates the idle signal message.                                    |  |  |  |
| Test Signal GEN_NO     | Generator number to send in test signal messages.                                              |  |  |  |
| FEAC code received     | Whether or not a far-end alarm code request is being received. Possible values are as follows: |  |  |  |
|                        | • DS3 Eqpt. Failure (SA)                                                                       |  |  |  |
|                        | • DS3 LOS/HBER                                                                                 |  |  |  |
|                        | • DS3 Out-of-Frame                                                                             |  |  |  |
|                        | • DS3 AIS Received                                                                             |  |  |  |
|                        | • DS3 IDLE Received                                                                            |  |  |  |
|                        | • DS3 Eqpt. Failure (NSA)                                                                      |  |  |  |
|                        | Common Eqpt. Failure (NSA)                                                                     |  |  |  |
|                        | • Multiple DS1 LOS/HBER                                                                        |  |  |  |
|                        | • DS1 Eqpt. Failure                                                                            |  |  |  |
|                        | • Single DS1 LOS/HBER                                                                          |  |  |  |
|                        | • DS1 Eqpt. Failure (NSA)                                                                      |  |  |  |
|                        | No code is being received                                                                      |  |  |  |
| Framing                | Framing type on the channelized controller. Values are auto-detect, M23, and C-Bit.            |  |  |  |
| Line Code              | Line coding format on the channelized controller. Values are AMI and B8ZS.                     |  |  |  |
| Clock Source           | Clock source on the channelized controller. Values are internal and line.                      |  |  |  |
| Alarm Soaking Interval | Values of the following alarm soaking intervals:                                               |  |  |  |
|                        | Alarm declarings: amount of time, in milliseconds, after which an alarm is declared.           |  |  |  |
|                        | Alarm clearing: amount of time, in milliseconds, after which an alarm is cleared.              |  |  |  |
| BERT test result       | Indicates the current state of the test. Can be one of the following:                          |  |  |  |
|                        | • running—BER test is still in progress.                                                       |  |  |  |
|                        | • done—BER test is complete.                                                                   |  |  |  |
|                        | • not running—BER test is not running on the controller.                                       |  |  |  |
| Test Pattern           | Indicates the test pattern you selected for the test.                                          |  |  |  |

| Field                              | Description                                                                                                    |  |  |  |
|------------------------------------|----------------------------------------------------------------------------------------------------|--|--|--|
| Status                             | Indicates the current synchronization state (sync).                                                                                                    |  |  |  |
| Sync Detected                      | Indicates the number of times synchronization has been detected during this test.                                                                                                    |  |  |  |
| Interval                           | Indicates the length of the test.                                                                                                    |  |  |  |
| Time Remain                        | Indicates the time remaining for the test to run.                                                                                                    |  |  |  |
|                                    | Note If you terminate a BER test, you receive a message similar to the following: Time Remain : 2 minute(s) (unable to complete) "(Unable to complete)" signifies that you interrupted the test. |  |  |  |
| Bit Errors (since BERT started)    | Bit errors that have been detected since the test started.                                                                                                    |  |  |  |
| Bits Received (since BERT started) | Total number of test bits that have been received since the test started.                                                                                                    |  |  |  |
| Bit Errors (since last sync)       | Bit errors that have been detected since the synchronization started.                                                                                                    |  |  |  |
| Bits Received (since last sync)    | Total number of test bits that have been received since the synchronization started.                                                                                                    |  |  |  |

The following example shows sample output from the **show controllers t3** command using the **tabular** keyword, for a single T3 port:

RP/0/RP0/CPU0:router# show controllers 0/4/2/0/1 tabular

| T3 0/4/2/0/1 is | up  |     |     |     |      |      |     |     |     |      |
|-----------------|-----|-----|-----|-----|------|------|-----|-----|-----|------|
| INTERVAL        | LCV | PCV | CCV | PES | PSES | SEFS | UAS | LES | CES | CSES |
| 09:00-09:02     | 0   | 0   | 0   | 0   | 0    | 0    | 0   | 0   | 0   | 0    |
| 08:45-09:00     | 0   | 0   | 0   | 0   | 0    | 0    | 0   | 0   | 0   | 0    |
| 08:30-08:45     | 0   | 0   | 0   | 0   | 0    | 0    | 0   | 0   | 0   | 0    |
| 08:15-08:30     | 0   | 0   | 0   | 0   | 0    | 0    | 0   | 0   | 0   | 0    |
| 08:00-08:15     | 0   | 0   | 0   | 0   | 0    | 0    | 0   | 0   | 0   | 0    |
| 07:45-08:00     | 0   | 0   | 0   | 0   | 0    | 0    | 0   | 0   | 0   | 0    |
| 07:30-07:45     | 0   | 0   | 0   | 0   | 0    | 0    | 0   | 0   | 0   | 0    |
|                 |     |     |     |     |      |      |     |     |     |      |

•

The following example shows sample output from the **show controllers t3** command for a single T3 port:

 $\label{eq:rp0/rp0/cpu0:router} \texttt{show controllers t3 0/4/2/0/1}$ 

```
T3 0/4/2/0/1 is up
No alarms detected.
mode: serial
MDL transmission is disabled
EIC: , LIC: , FIC: , UNIT:
Path FI:
Idle Signal PORT NO:
```

```
Test Signal GEN NO:
FEAC code received: No code is being received
Framing is C-BIT Parity, Line Code is B3ZS, Clock Source is Internal
Data in current interval (695 seconds elapsed):
   O Line Code Violations, O P-bit Coding Violation
   O C-bit Coding Violation, O P-bit Err Secs
   O P-bit Severely Err Secs, O Severely Err Framing Secs
   O Unavailable Secs, O Line Errored Secs
   O C-bit Errored Secs, O C-bit Severely Errored Secs
Data in Interval 1:
   O Line Code Violations, O P-bit Coding Violation
   O C-bit Coding Violation, O P-bit Err Secs
   O P-bit Severely Err Secs, O Severely Err Framing Secs
   O Unavailable Secs, O Line Errored Secs
   O C-bit Errored Secs, O C-bit Severely Errored Secs
Data in Interval 2:
   O Line Code Violations, O P-bit Coding Violation
   O C-bit Coding Violation, O P-bit Err Secs
   O P-bit Severely Err Secs, O Severely Err Framing Secs
   O Unavailable Secs, O Line Errored Secs
   O C-bit Errored Secs, O C-bit Severely Errored Secs
Data in Interval 3:
   O Line Code Violations, O P-bit Coding Violation
   O C-bit Coding Violation, O P-bit Err Secs
   O P-bit Severely Err Secs, O Severely Err Framing Secs
   O Unavailable Secs, O Line Errored Secs
   O C-bit Errored Secs, O C-bit Severely Errored Secs
```

Table 4: show controllers t3 and show controllers t3 tabular Field Descriptions

| Field              | Description                                                                                                    |
|--------------------|----------------------------------------------------------------------------------------------------|
| T3 0/4/2/0/1 is up | T3 channel is operating. The channel state can be up, down, or administratively down. Loopback conditions are shown by (Locally Looped) or (Remotely Looped). |
| No alarms detected | Any alarms detected by the controller are displayed here. Possible alarms are as follows:                                                                     |
|                    | Transmitter is sending remote alarm.                                                                                                    |
|                    | Transmitter is sending AIS.                                                                                                    |
|                    | • Receiver has loss of signal.                                                                                                    |
|                    | • Receiver is getting AIS.                                                                                                    |
|                    | • Receiver has loss of frame.                                                                                                    |
|                    | Receiver has remote alarm.                                                                                                    |
|                    | Receiver has no alarms.                                                                                                    |
| mode               | Mode of the T3 controller, which can be ATM, serial, T1, or E1 serial or T1 ATM or serial.                                                                    |
| MDL transmission   | Status of the Maintenance Data Link (either enabled or disabled) and the values of the MDL message fields.                                                    |
| EIC                | Equipment Identification code.                                                                                                    |

| Field                                      | Description                                                                                                    |  |  |
|--------------------------------------------|----------------------------------------------------------------------------------------------------|--|--|
| LIC                                        | Location Identification code.                                                                                                    |  |  |
| FIC                                        | Frame Identification code.                                                                                                    |  |  |
| UNIT                                       | Unit Identification code.                                                                                                    |  |  |
| Path FI                                    | Path facility identifier.                                                                                                    |  |  |
| Idle Signal PORT_NO                        | Identifies the port that initiates the idle signal message.                                                                                                    |  |  |
| Test Signal GEN_NO                         | Generator number to send in test signal messages.                                                                                                    |  |  |
| FEAC code received                         | Whether or not a far-end alarm code request is being received. Possible values are as follows:                                                                                                    |  |  |
|                                            | <ul> <li>DS3 Eqpt. Failure (SA)</li> <li>DS3 LOS/HBER</li> <li>DS3 Out-of-Frame</li> <li>DS3 AIS Received</li> <li>DS3 IDLE Received</li> <li>DS3 Eqpt. Failure (NSA)</li> <li>Common Eqpt. Failure (NSA)</li> <li>Multiple DS1 LOS/HBER</li> <li>DS1 Eqpt. Failure</li> <li>Single DS1 LOS/HBER</li> <li>DS1 Eqpt. Failure (NSA)</li> <li>No code is being received</li> </ul> |  |  |
| Framing                                    | Framing type on the channelized controller. Values are M23 and C-Bit.                                                                                                    |  |  |
| Line Code                                  | Line coding format on the channelized controller. Values are AMI and B8ZS.                                                                                                    |  |  |
| Clock Source                               | Clock source on the channelized controller. Values are internal and line.                                                                                                    |  |  |
| Data in current interval (seconds elapsed) | Shows the current accumulation period, which rolls into the 24-hour accumulation every 15 minutes. The accumulation period is from 1 to 900 seconds. The oldest 15-minute period falls off the back of the 24-hour accumulation buffer.                                                                                                    |  |  |
| Line Code Violations                       | Line Code Violations (LCVs) is a count of both Bipolar Violations (BPVs) and Excessive Zeros (EXZs) that occur over the accumulation period. An EXZ increments the LCV by one regardless of the length of the zero string.                                                                                                    |  |  |
| P-bit Coding Violation                     | For all DS3 applications, a P-bit coding violation (PCV) error event is a P-bit parity error event. A P-bit parity error event is the occurrence of a received P-bit code on the DS3 M-frame that is not identical to the corresponding locally calculated code.                                                                                                    |  |  |

| Field                       | Description                                                                                                    |  |
|-----------------------------|----------------------------------------------------------------------------------------------------|--|
| C-bit Coding Violation      | For C-bit parity and SYNTRAN DS3 applications, the C-bit coding violation (CCV) is the count of coding violations reported by the C-bits. For C-bit parity it is the count of CP-bit parity errors that occur during the accumulation interval For SYNTRAN, it is a count of CRC-9 errors that occur during the accumulation interval. |  |
| P-bit Err Secs              | P-bit errored seconds (PES) is a second with one or more PCVs, one or more out-of-frame defects, or a detected incoming AIS. This gauge does not increment when unavailable seconds are counted.                                                                                                    |  |
| P-bit Severely Err Secs     | P-bit severely errored seconds (PSES) is a second with 44 or more PCVs, one or more out-of-frame defects, or a detected incoming AIS. This gauge does not increment when unavailable seconds are counted.                                                                                                    |  |
| Severely Err Framing Secs   | Severely errored framing seconds (SEFS) is a second with one or more out-of-frame defects or a detected incoming AIS.                                                                                                    |  |
| Unavailable Secs            | The number of unavailable seconds (UAS) is calculated by counting the number of seconds for which the interface is unavailable. For more information, see RFC 1407, DS3 MIB Variables.                                                                                                    |  |
| Line Errored Secs           | Line errored seconds (LES) is a second in which one or more code violations or one or more LOS defects occurred.                                                                                                    |  |
| C-bit Errored Secs          | C-bit errored seconds (CES) is a second with one or more C-bit code violations (CCV), one or more out-of-frame defects, or a detected incoming AIS. This gauge is not incremented when UASs are counted.                                                                                                    |  |
| C-bit Severely Errored Secs | C-bit severely errored seconds (CSES) is a second with 44 or more CCVs, one or more out-of-frame defects, or a detected incoming AIS. This gauge is not incremented when UASs are counted.                                                                                                    |  |

| Command                   | Description                                                  |
|---------------------------|--------------------------------------------------------------|
| controller t3, on page 18 | Configures a T3 controller and enters T3 configuration mode. |

# shutdown (T3/E3)

To disable a T3 or E3 controller, use the **shutdown** command in T3 or E3 configuration mode. To restart a disabled T3 or E3 controller, use the **no** form of this command.

#### shutdown

#### **Syntax Description**

This command has no keywords or arguments.

#### **Command Default**

No default behavior or values

#### **Command Modes**

T3 configuration

E3 configuration

#### **Command History**

| Release       | Modification                 |
|---------------|------------------------------|
| Release 3.5.0 | This command was introduced. |

#### **Usage Guidelines**

Shutting down the T3 or E3 controller disables all functions on the interface and sends an AIS alarm to the network. The **shutdown** command marks the interface as unavailable. To check if the controller is disabled, use the **show controllers t3** or **show controllers e3** command.

#### Task ID

| Task ID   | Operations     |
|-----------|----------------|
| sonet-sdh | read,<br>write |

#### **Examples**

The following example shows how to bring up a controller that was previously shut down:

RP/0/RP0/CPU0:router(config) # controller t3 0/6/0/0
RP/0/RP0/CPU0:router(config-t3) # no shutdown

| Command                         | Description                                                                                      |
|---------------------------------|--------------------------------------------------------------------------------------------------|
| show controllers e3, on page 39 | Displays information about the E3 links and hardware and software drivers for the E3 controller. |
| show controllers t3, on page 43 | Displays information about the T3 links and hardware and software drivers for the T3 controller. |